## **eBook Guide**

- 1. Find the Oxford Owl web page:<https://www.oxfordowl.co.uk/login?active-tab=students> This can be accessed on any device with internet access.
- 2. Click the 'students' tab and insert your child's personal login details. **Oxford OWL**

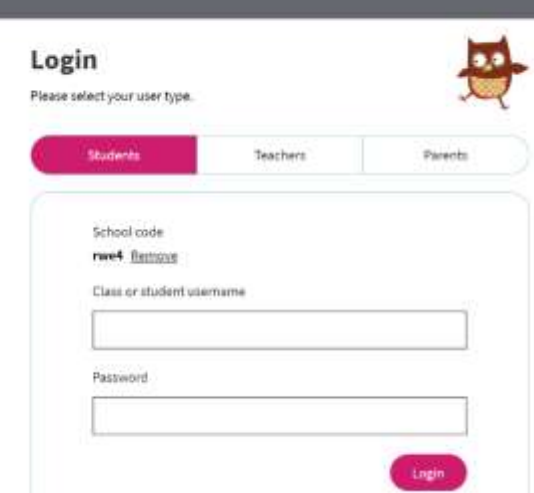

**Enter your child's class or student username and password. Your school code is: rwe4**

3. Click the 'Homework' tab to find your assigned eBook.

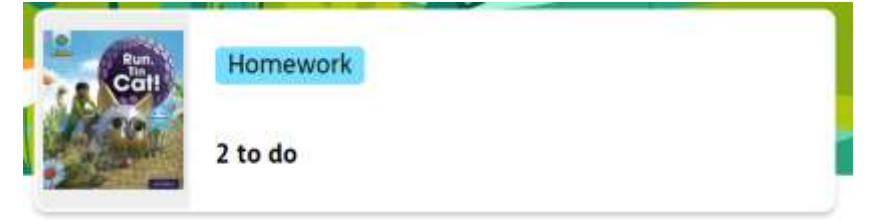

4. Click on your 'eBook'.

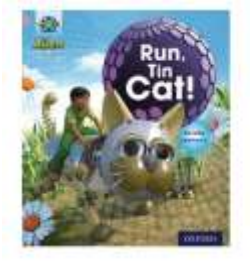

Phase 2 | Run, Tin Cat!

Due on Tuesday 7th February 7 days left

5. Click 'Read the eBook'.

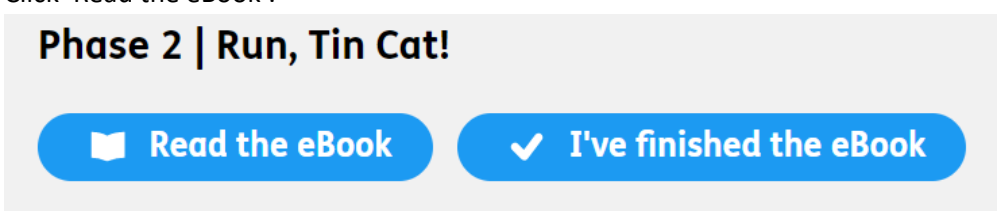

6. Enjoy your eBook, clicking the blue arrows at the bottom right corner to turn the pages until complete.<br> **CONFOTAL COMPLE** Close book  $\langle \overline{\mathbf{X}} \rangle$ 

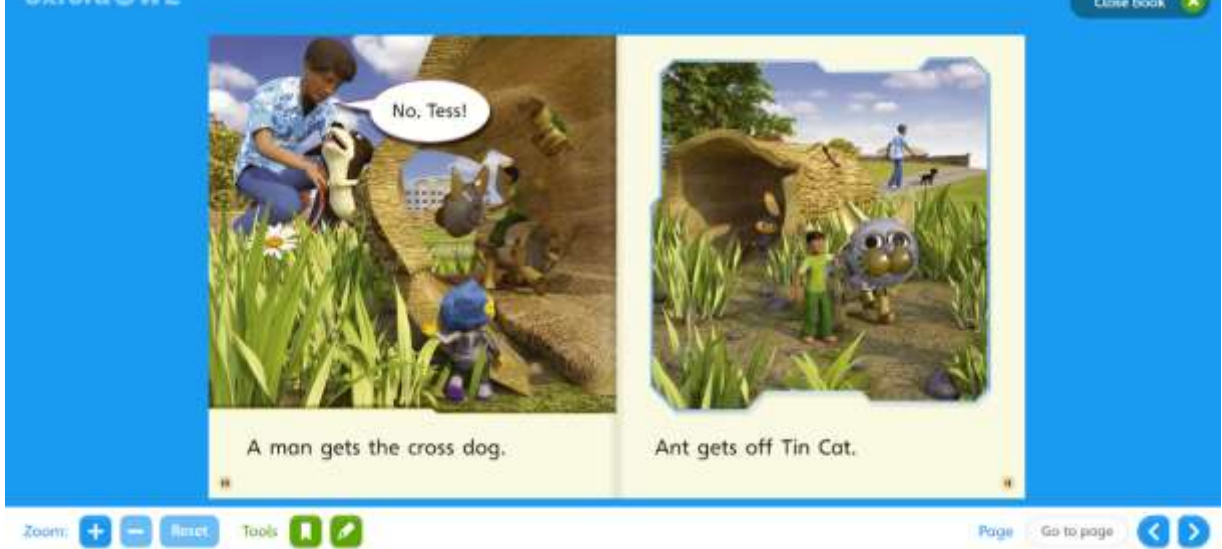